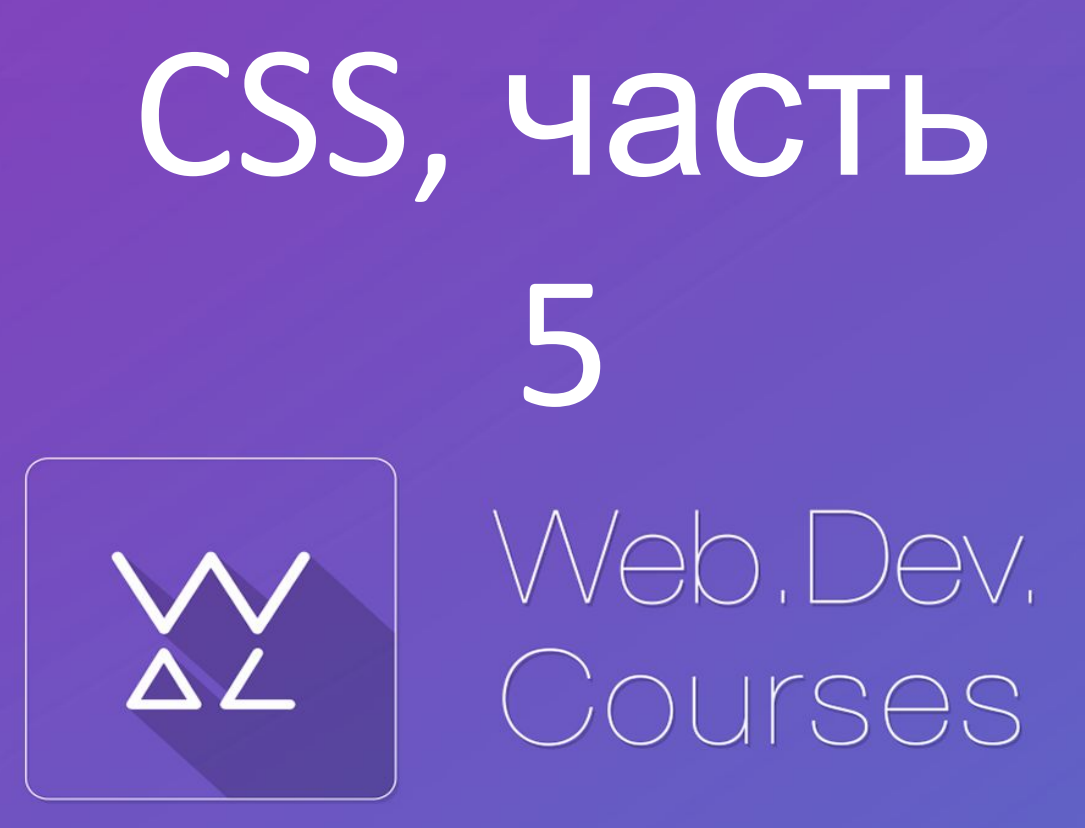

**sp.courses.dp.ua**

# По домашнему заданию

*Сверстать страницу, которая при ширине экрана больше 1000 пикселей выводит 5 столбцов со статьями, от 800 до 1000 – четыре столбца, от 600 до 800 – три столбца, от 400 до 600 – два столбца, на экранах шириной в 400 пикселей и меньше – один столбец.*

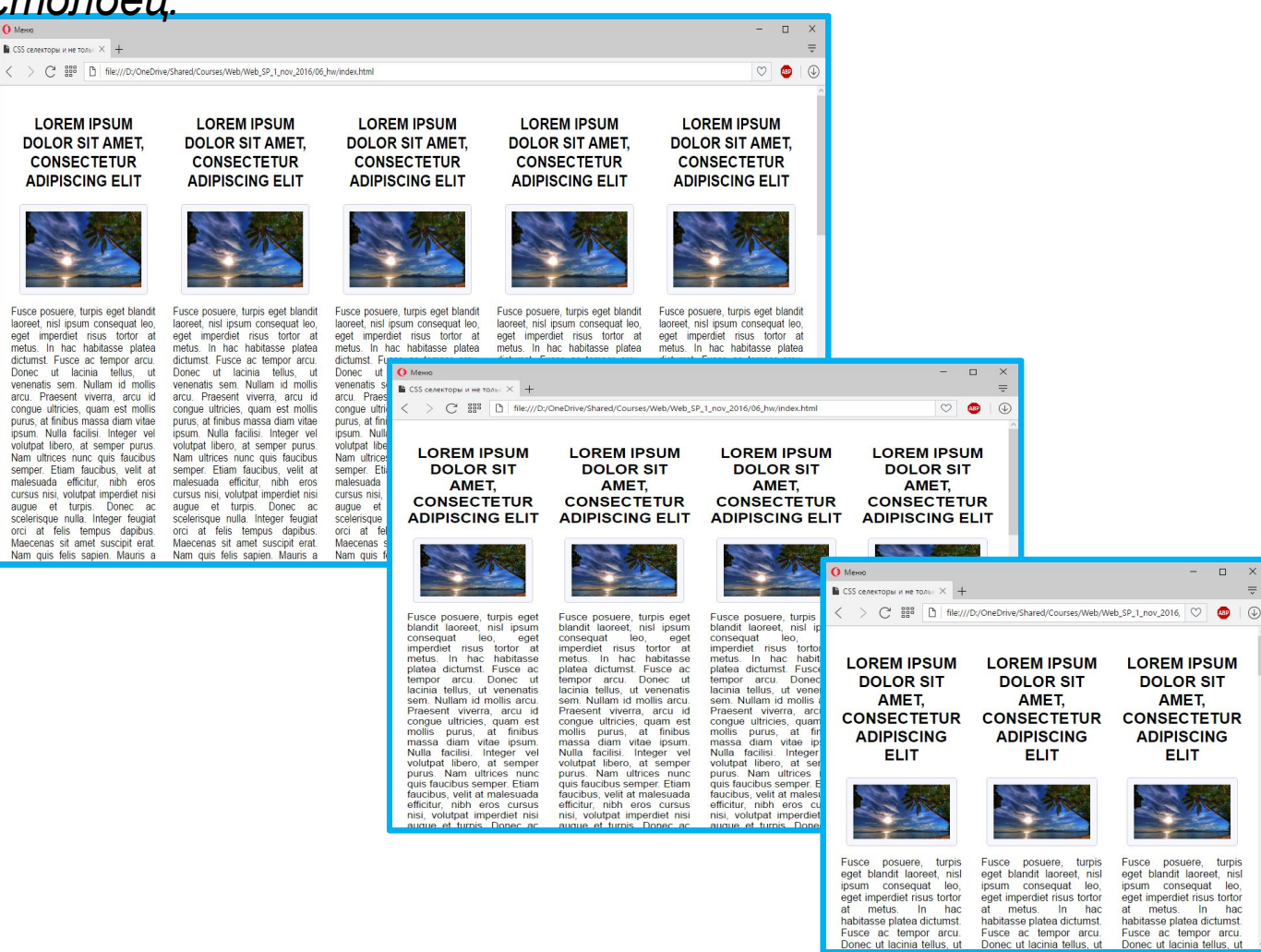

 $\Box$ 

**DOLOR SIT** 

AMET.

**ADIPISCING** 

**ELIT** 

metus.

onec ut lacinia tellus, ut

had

### **Вариант**

#### **решения**

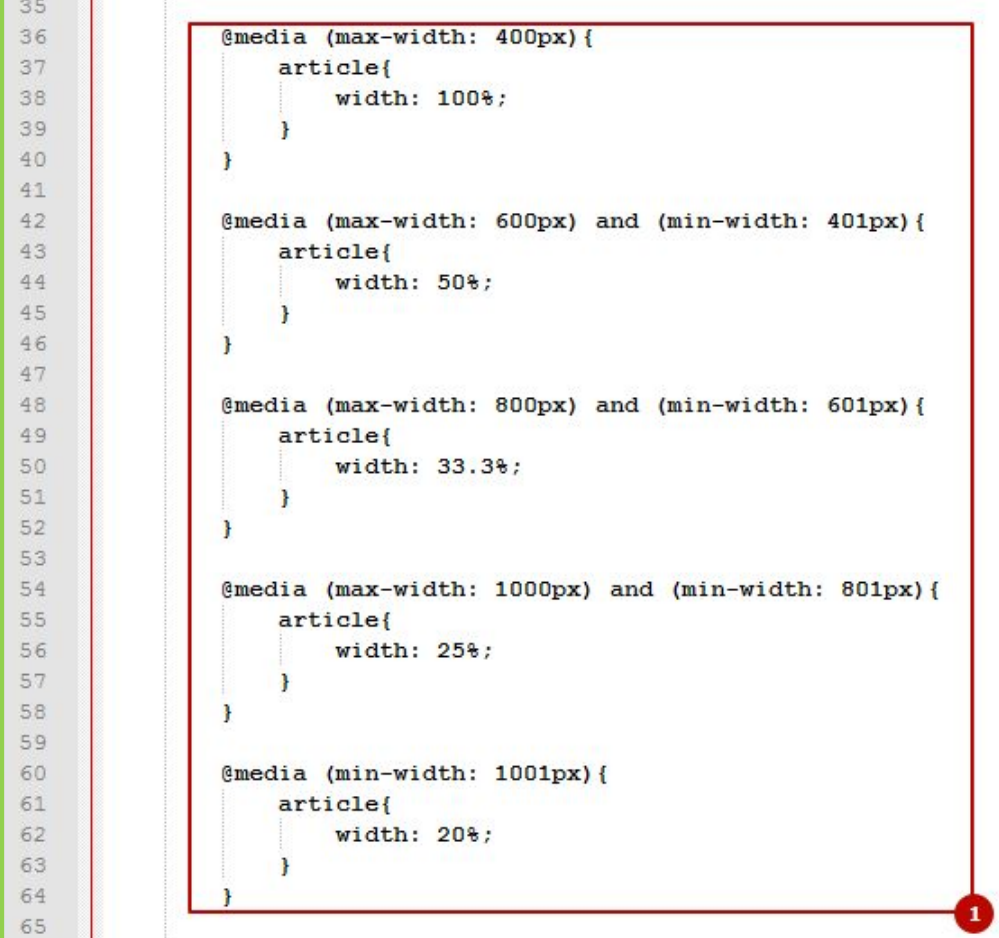

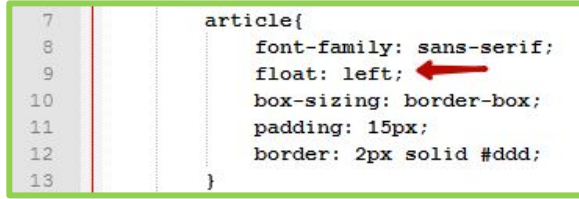

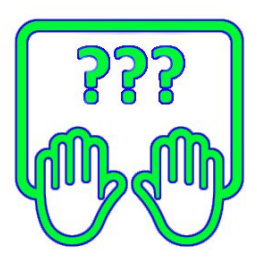

*Скопируйте заготовку по адресу:*

**http://files.courses.dp.ua/web/css/ex01.html**

# Анимация средствами CSS

*Анимация на веб-странице это, как правило, изменение во времени того или иного стилевого (css) свойства элемента во времени. До появления CSS 3 анимация делалась исключительно средствами JavaScript, но ничто не стоит на месте.*

*На самом деле CSS не позволяет сделать полноценную интерактивную анимацию, но CSS позволяет сделать анимированный переход между значениями стилевого правила. Другими словами: сделать плавный переход между двумя состояниями.*

**Однако получается у него это великолепно**: **http://jsbin.com/eRiMeDE/2/edit?html,css,output**

### **Два подхода к анимации в CSS**

1. Плавный переход между состояниями некоторых правил, базируется на правиле **transition.**

2. Заранее определенный сценарий, который просто проигрывается и базируется на правиле **animation.**

# Анимация переходов

### Transition - переходы между

5 6  $7$ 

 $\langle$ /style>

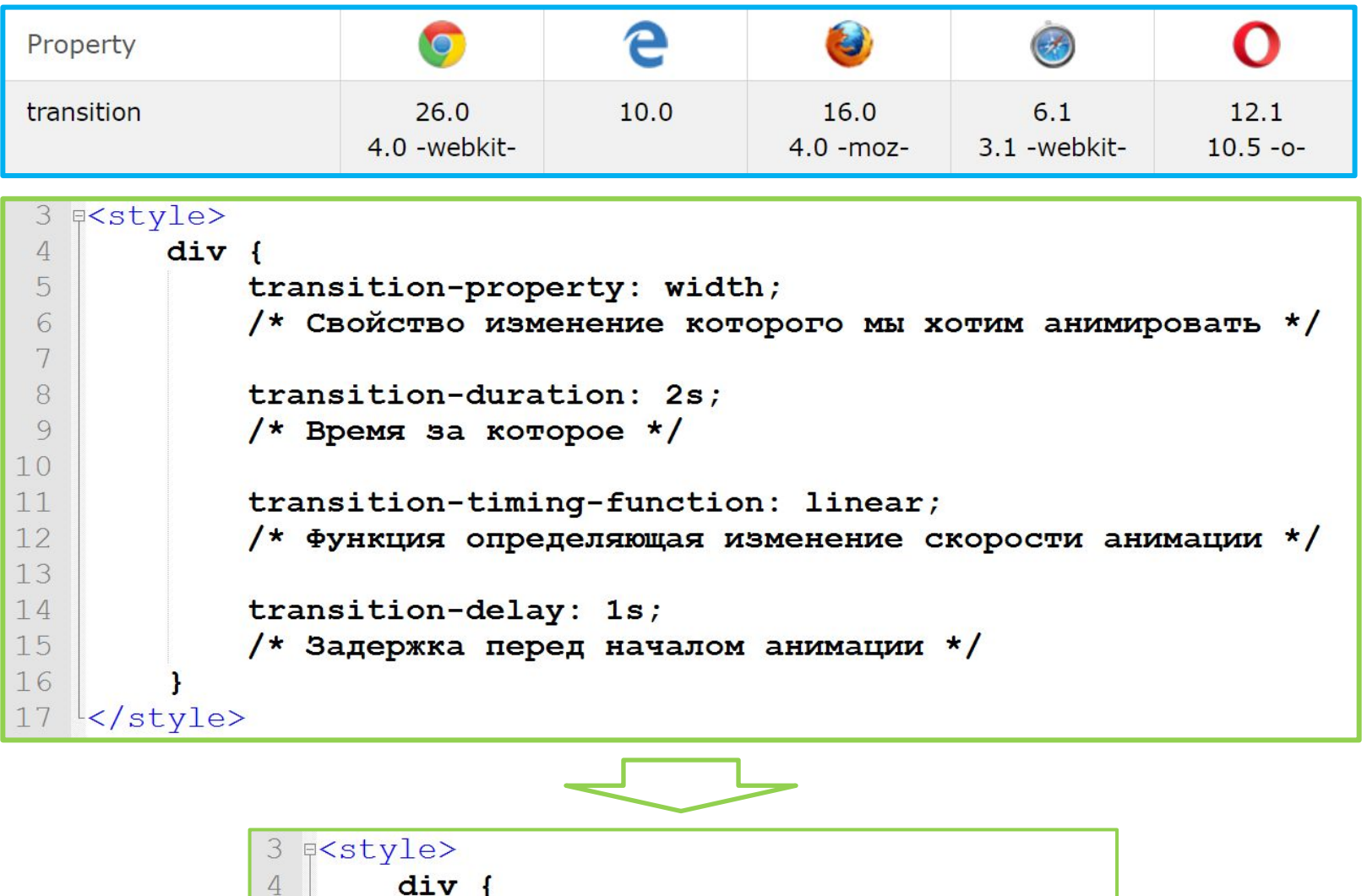

transition: width 2s linear 1s;

### Transition - переходы между

#### СОСТОЯНИЯМИ

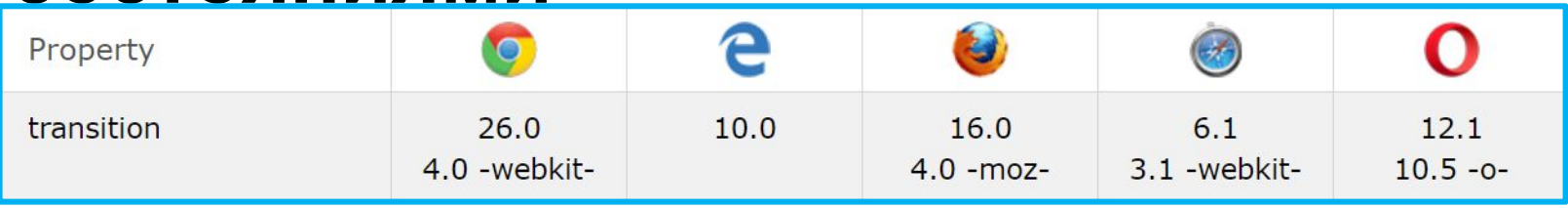

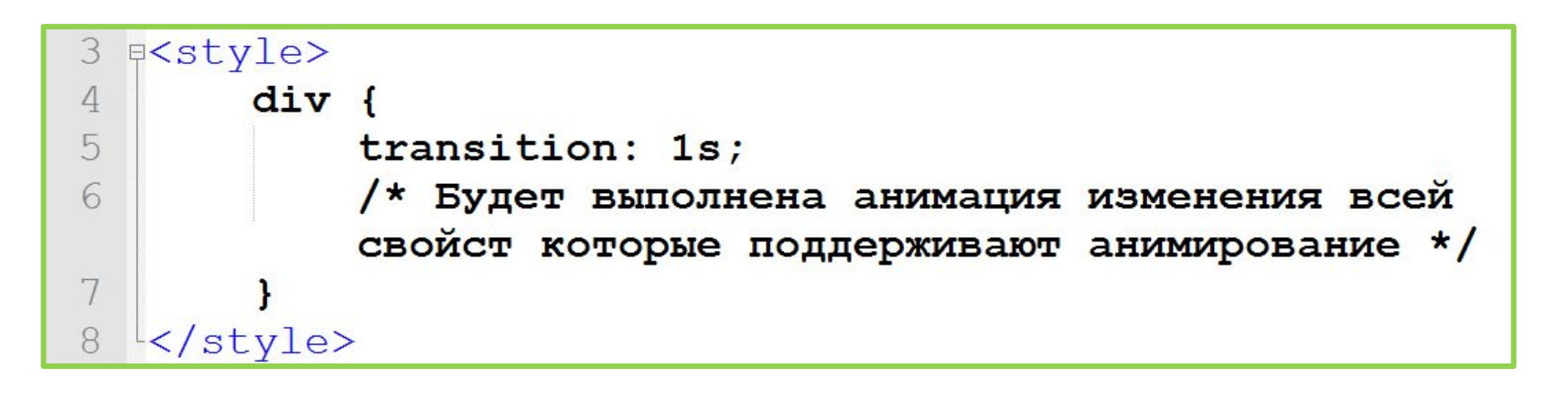

- Анимировать можно только те свойства значения которых  $\mathbf{1}$ . задаются в числовом виде, и браузер может рассчитать изменение этих значений во времени;
- 2. Чтобы анимация перехода работала необходимо указывать начальное значение свойства, т.к. значение с которого начнётся переход.

Анимация «по сценарию»

#### **Animation - анимация «по**

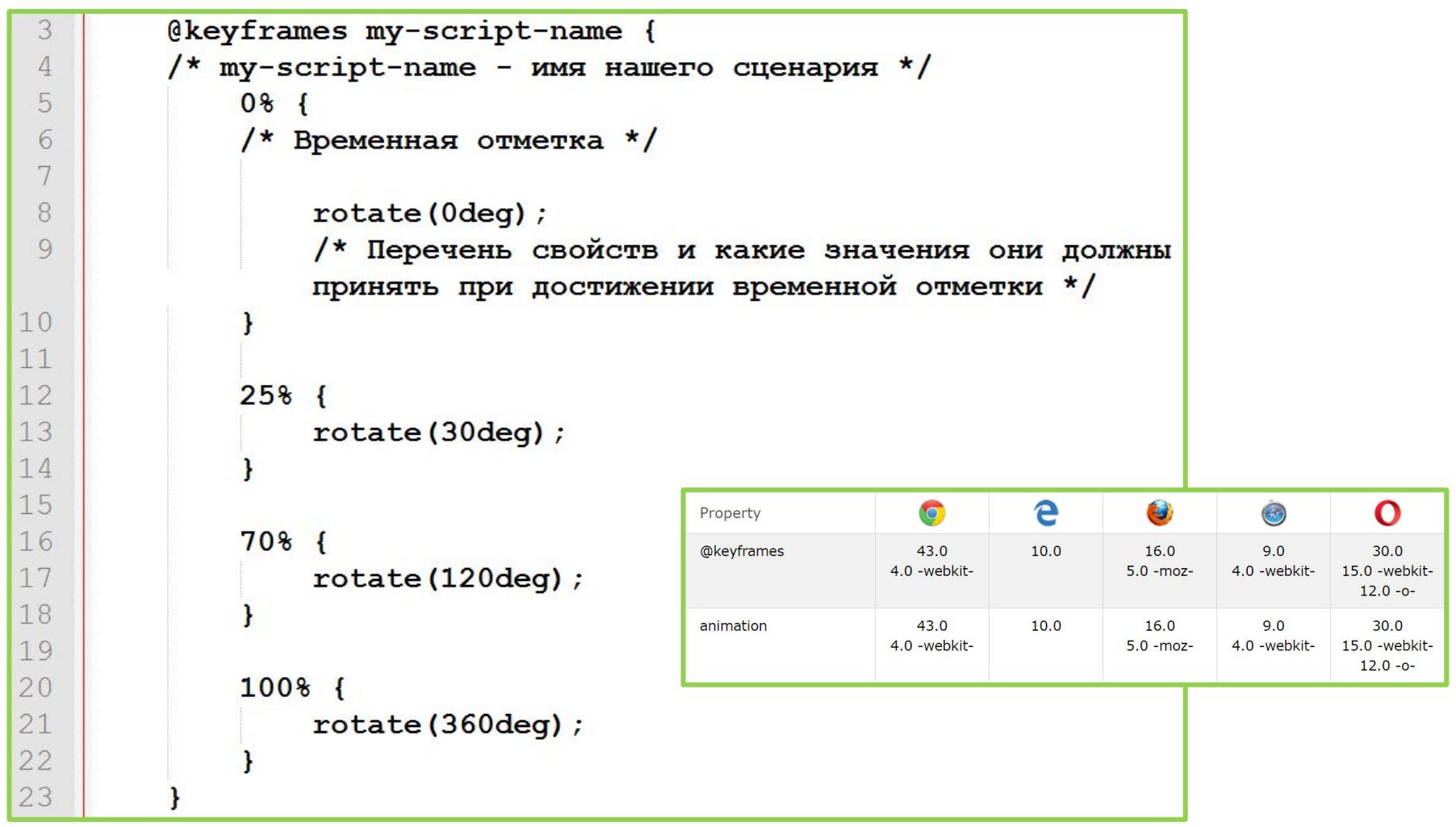

*Анимация «по сценарию» состоит из двух шагов.* 

*Первый шаг: создается «сценарий» при помощи директивы @keyframes задаются «опорные кадры» т.е. состояния через которые наша анимация должна проходить.*

#### **Animation - анимация «по**

```
3 div {<br>4 animation-name: my-script-name;
 5
        /* Имя сценария по которому выполняется анимация */
 6
 7
        animation-duration: 5s;
        /* Общее время выполнения анимация */
 8
 9
10animation-timing-function: linear;
11
        /* Функция определяющая изменение скорости анимации */
1213
        animation-delay: 2s;
14/* Задержка перед стартом анимации */
15
16
        animation-iteration-count: infinite;
17
        /* Количество повторений анимации */
18
19
        animation-direction: alternate;
20
        /* Направление анимации forward/reverse/alternate */
21
4 <u>E<style></u>
5
       div fanimation: my-script-name 5s linear 2s infinite alternate;
6
```
*Анимация «по сценарию» состоит из двух шагов. Второй шаг: при помощи правила animation «сценарий» крепиться к какому-либо элементу.*

7

8 </style>

#### **Анимация по**

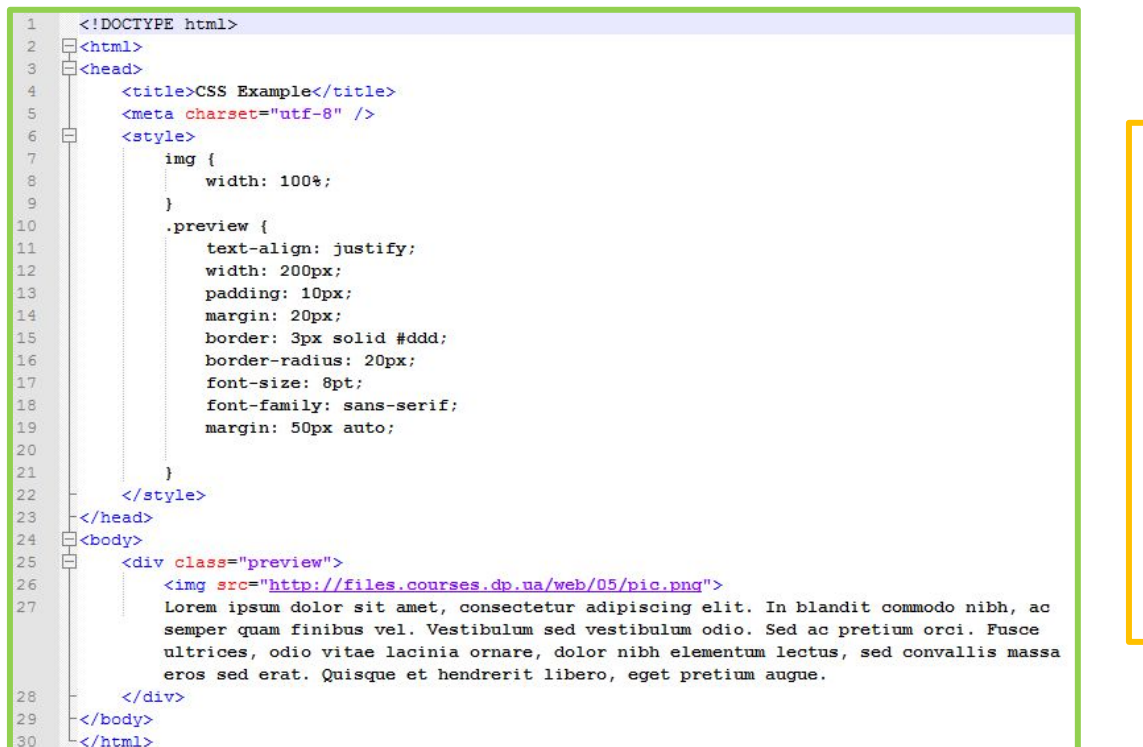

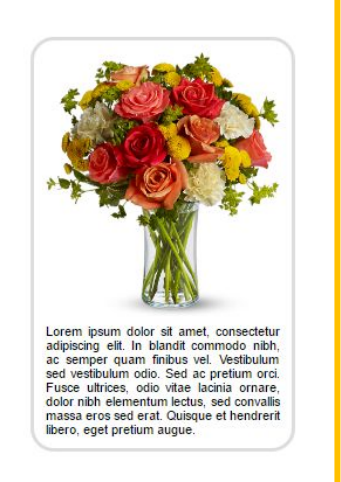

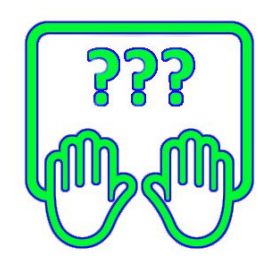

#### *Состоит из двух шагов.*

*Первый шаг: создается «сценарий» при помощи директивы @keyframes задаются «опорные кадры» т.е. состояния через которые наша анимация должна проходить.*

*Второй шаг: при помощи правила animation «сценарий» крепиться к какому-либо элементу.*

#### **http://files.courses.dp.ua/web/05/ex05.html**

### **Анимация по**

#### **«сценарию»**

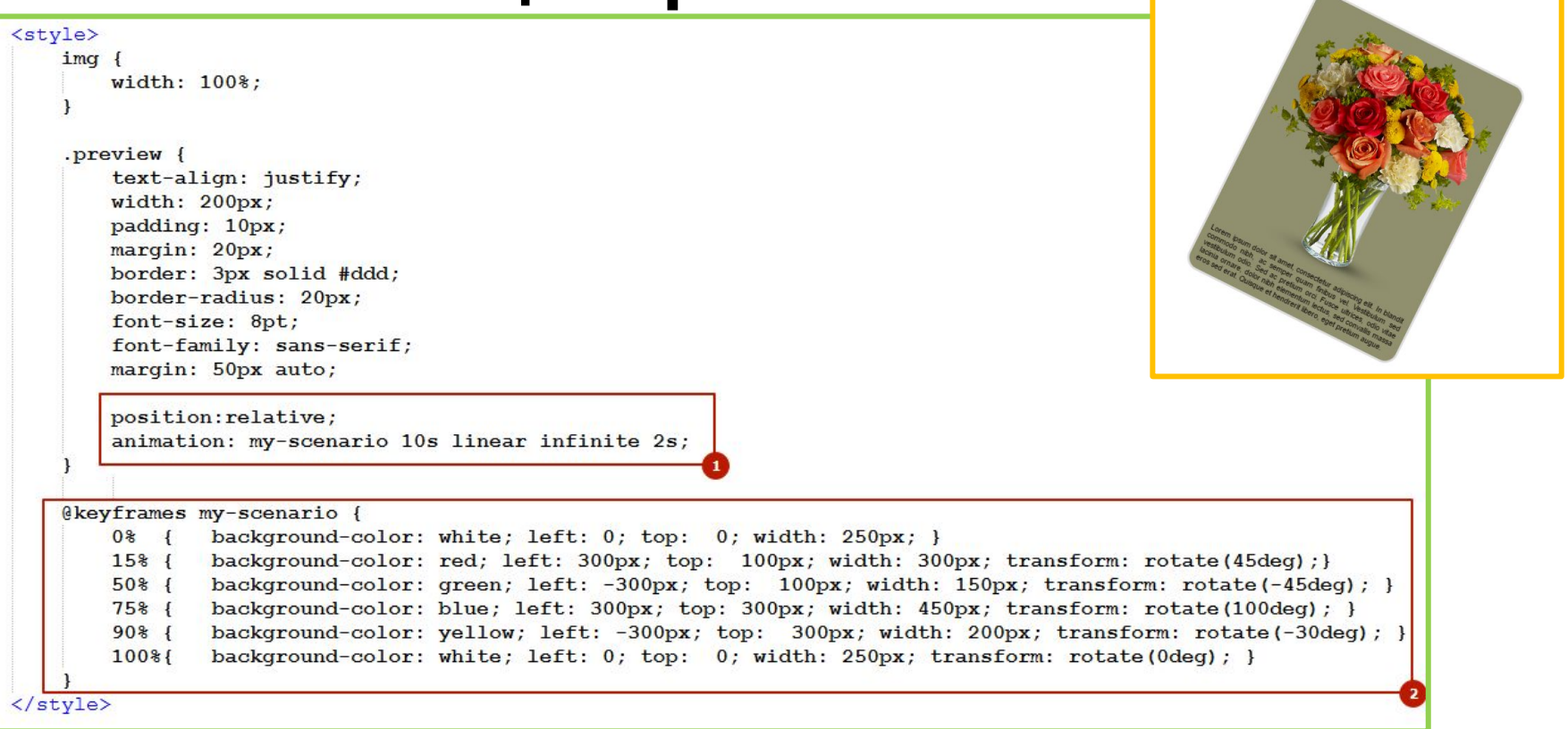

*Браузер проигрывает сценарий делая плавные переходы между состояниями для опорных кадров, сценарий может быть проигран однократно, или многократно, при многократном повторении необходимо позаботиться о «склейке» финального и начального кадра.*

# CSS Библиотеки

# Font Awesome - иконки на базе **CSS**

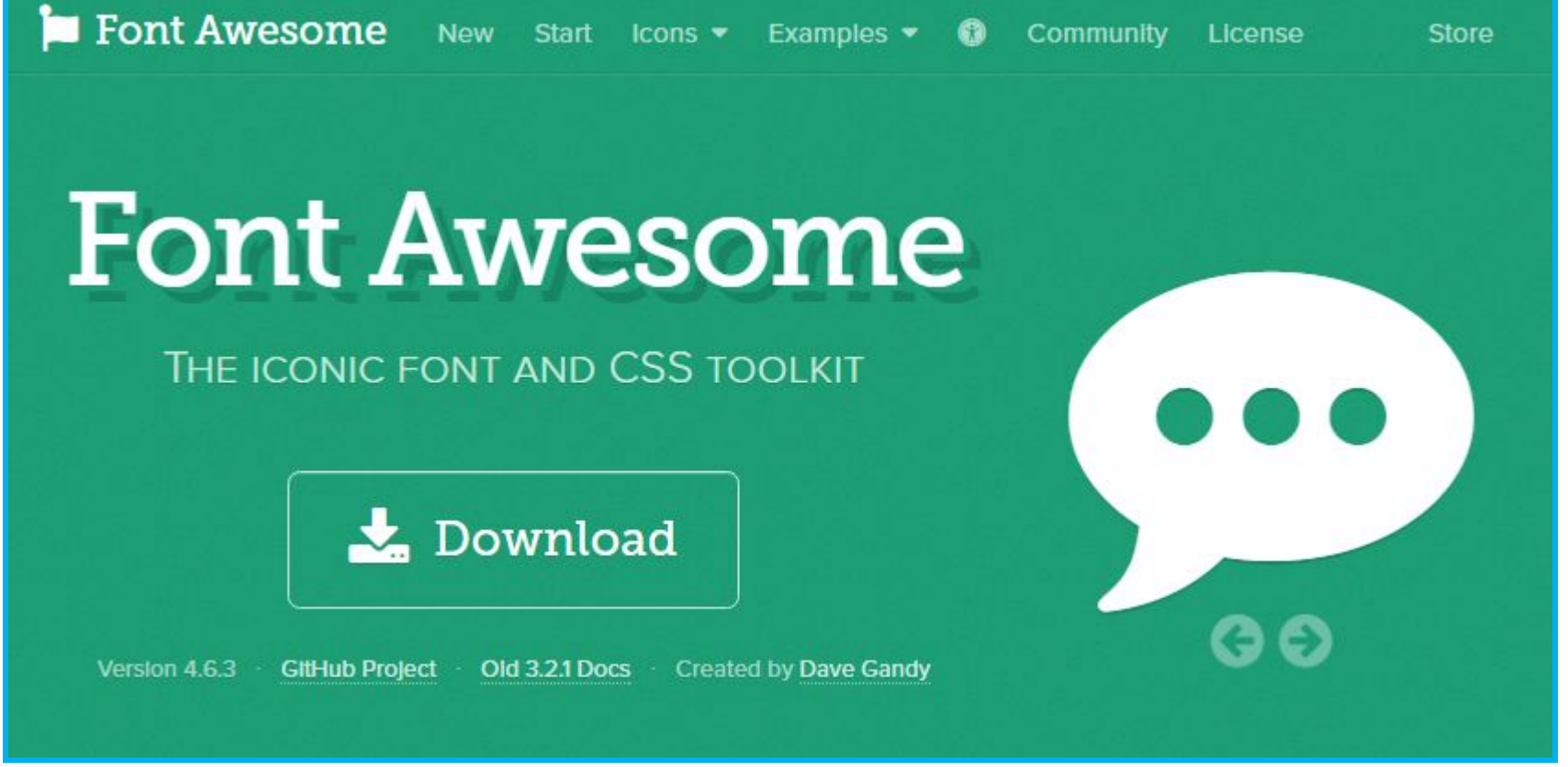

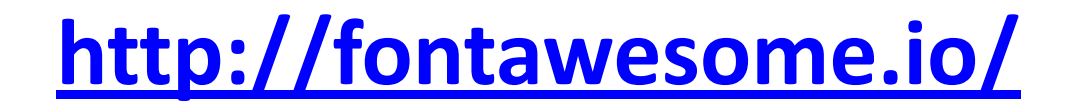

#### Как работает Font Awesome на примере

https://maxcdn.bootstrapcdn.com/font-awesome/4.7.0/css/font-awesome.min.css

```
<!DOCTYPE html>
 1
 \overline{2}日<html>
 3
    \exists <head>
 \overline{4}<title>CSS Example</title>
          <meta charset="utf-8" />
 5
          <link href="
 6
          https://maxcdn.bootstrapcdn.com/font-awesome/4.7.0/css/font-awes
          ome.min.css" rel="stylesheet">
 7
     \langle/head>
 8
    □<body>
               <p><span class="fa fa-file-o fa-3x"></span> Lorem ipsum
 9
               dolor sit amet, consectetur adipiscing elit. Duis libero
              mauris, commodo ut nibh id, venenatis sollicitudin nibh.
               Pellentesque pretium, mauris ut cursus varius, augue orci
               conque lacus. < /p<br />
button><span class="fa fa-usd"></span> Kynwrb</button>
10
11<button><span class="fa fa-usd fa-spin"></span> Купить
12
               </button>
13
     </body>
1415
     \mathsf{l}\langle/\text{html}\rangle
```
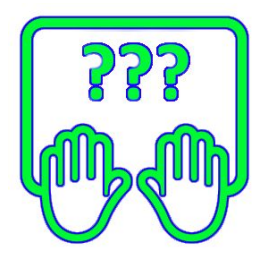

#### **Font Awesome – иконки на базе**

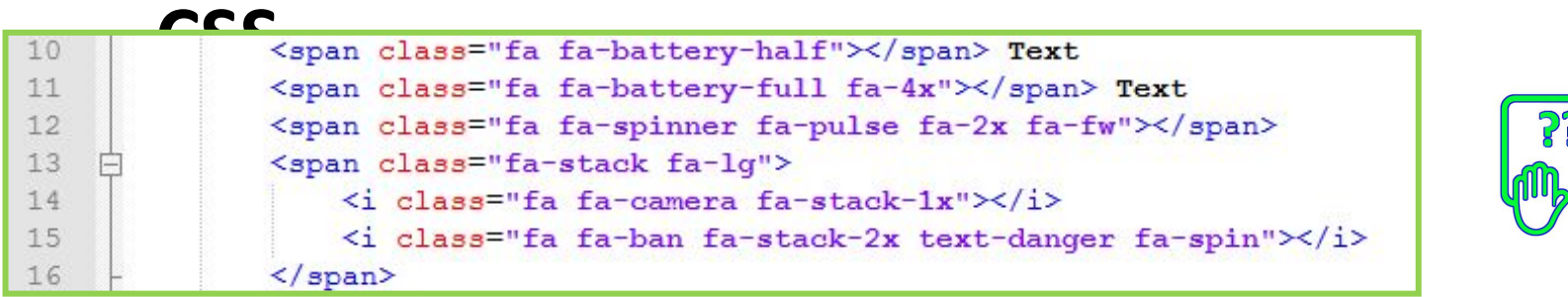

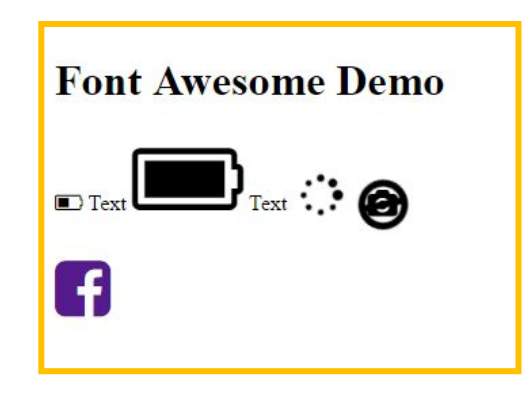

*Font Awesome – CSS-библиотека содержащая в своём составе огромное количестве векторных иконок, «на все случаи жизни».*

*Использовать иконки из состава библиотеки просто – достаточно указать для любого строчного элемента класс fa и класс конкретной иконки например fa-facebook в результате иконка будет вставлена в качестве ::before для*

Сокраще...

## **Сокращение текста**

*CSS предоставляет возможность сокращать текст который не помещается в пределы блока, и автоматически ставить троеточие. Работает только для блочных элементов.*

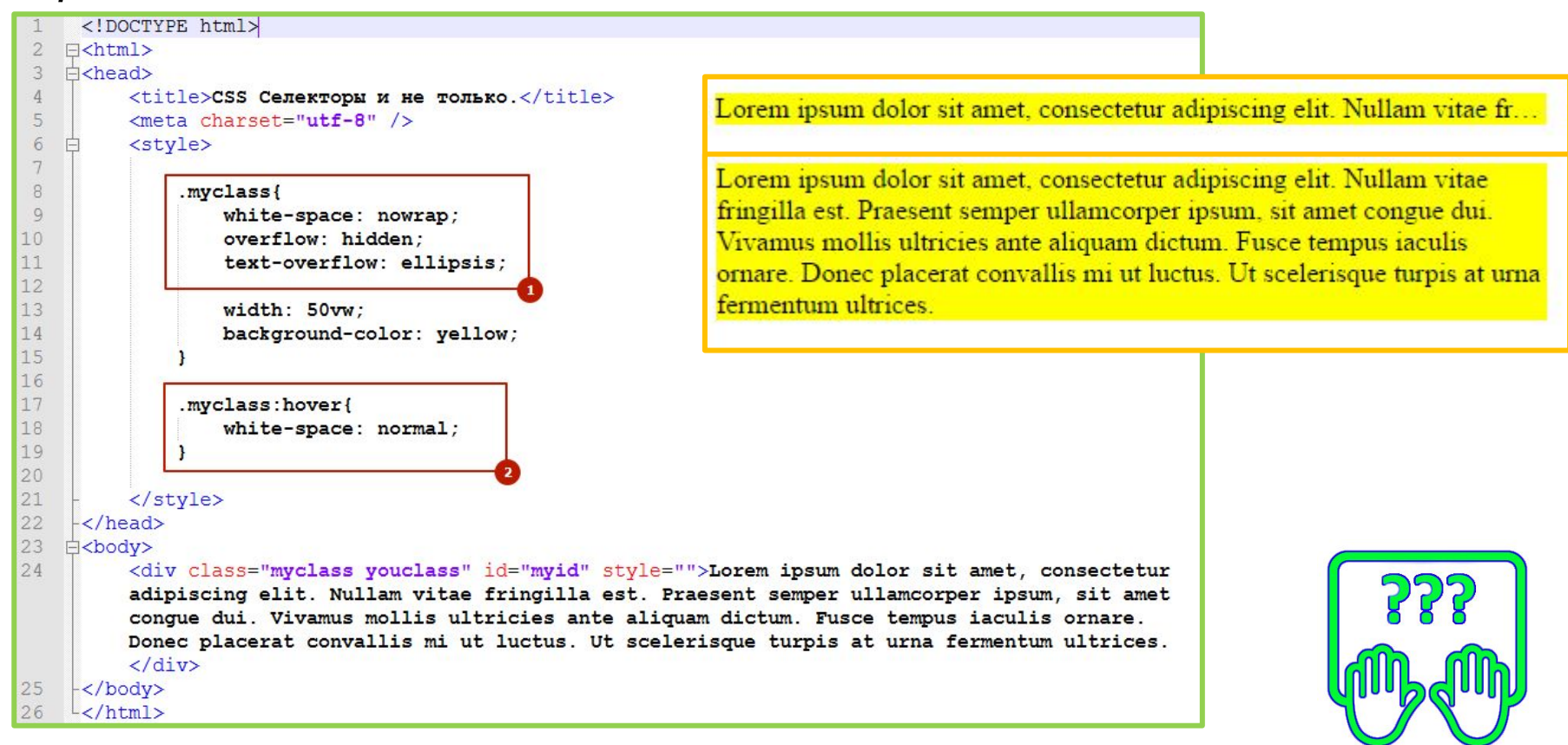

*Скопируйте код разметки в notepad++.*

**http://files.courses.dp.ua/web/04/ex02.html**

## **Сокращение текста**

*CSS предоставляет возможность сокращать текст который не помещается в пределы блока, и автоматически ставить троеточие. Работает только для блочных элементов.*

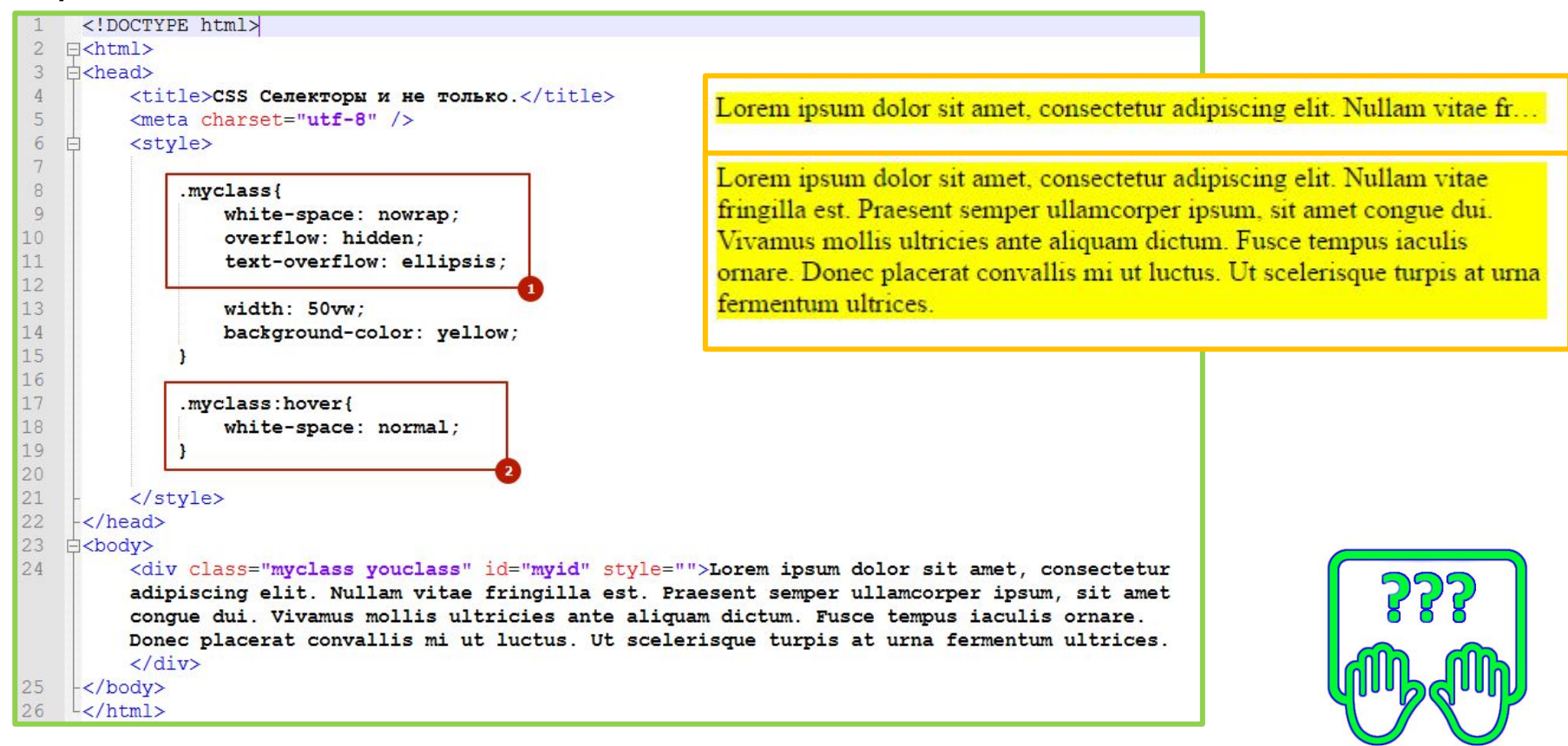

*Скопируйте код разметки в notepad++.*

**http://files.courses.dp.ua/web/04/ex02.html**

# Для тренировки

### **Где взять задания для**

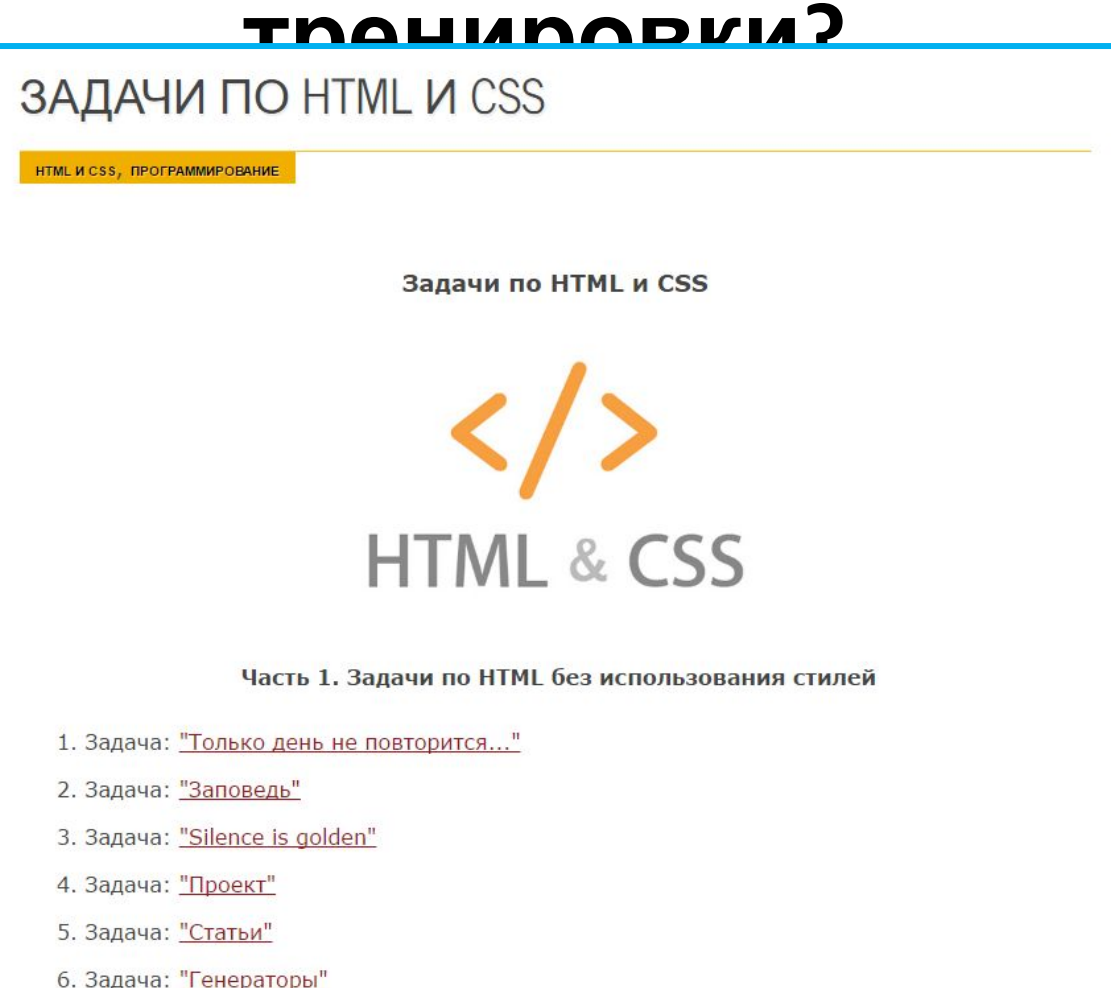

#### **http://www.itmathrepetitor.ru/zadachi-po-html-i-css/**